## コグトレオンライン 利用方法

## ① <https://cogtr-online.jp/top> にアクセスする。

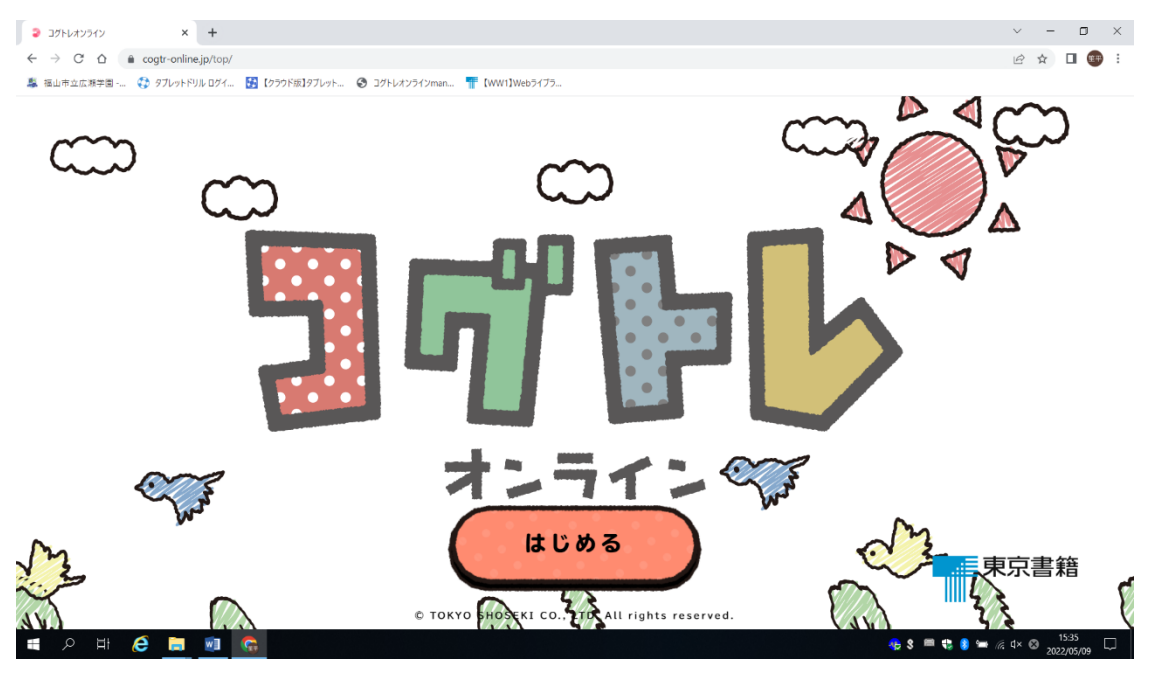

② 「はじめる」をクリックする。 「ほかのアカウントをつかってログイン」から,「Google」を選択する。

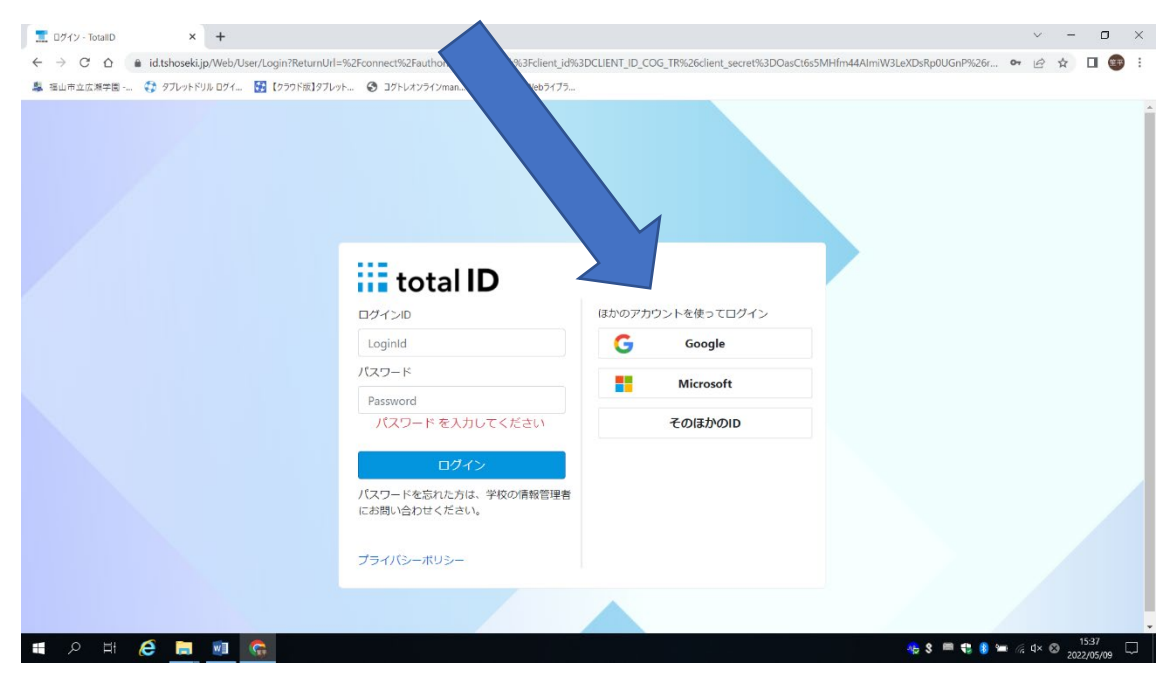

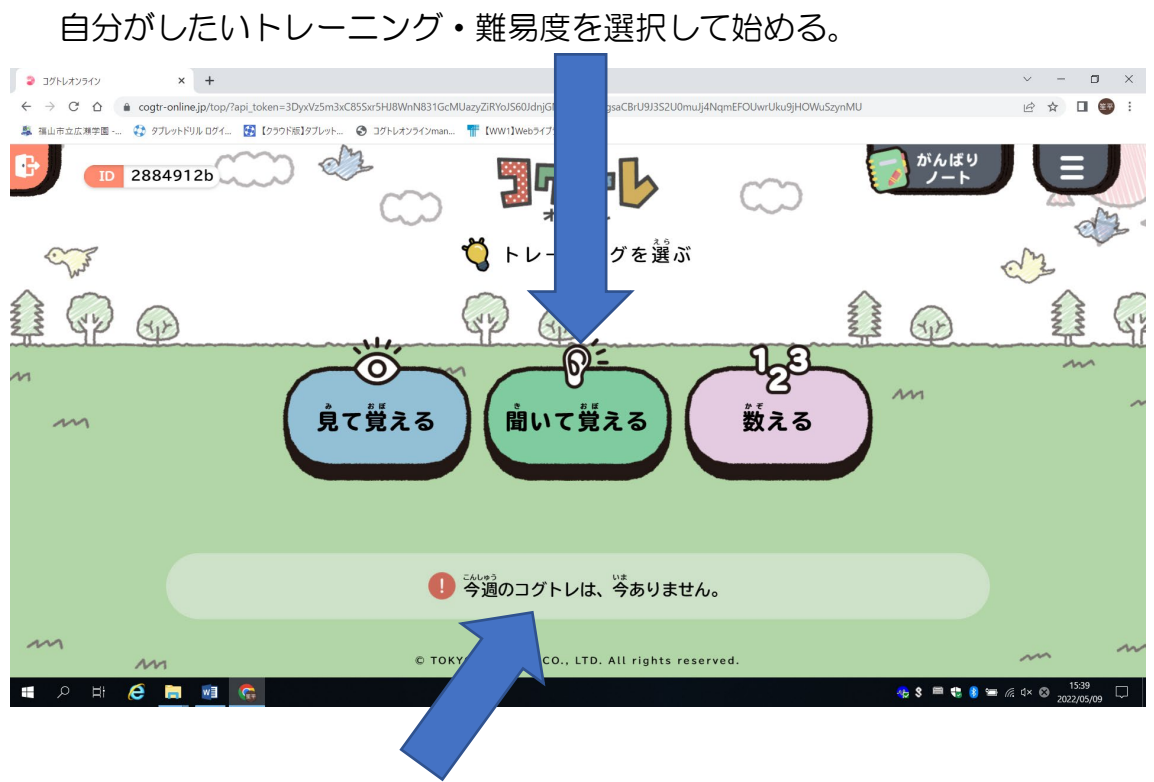

③ コグトレオンラインのトップ画面に移る。

※先生からコグトレの課題が出ている場合は,「今週のコグトレ」に表示される。